# **SISTEM PENUNJANG KEPUTUSAN: PEMILIHAN SUPPLIER TERBAIK MENGGUNAKAN METODE ANALYTICAL HIERARCHY PROCESS (AHP) DAN SIMPLE MULTI ATTRIBUTE RATING TECHNIQUE (SMART) STUDI KASUS PT. MURIA KARYA SENTOSA**

*Rakha' Adrida Bagaspati<sup>1</sup> , Hendri Irawan<sup>2</sup>*

<sup>1,2</sup>program Studi Sistem Informasi, Fakultas Teknologi Informasi, Universitas Budi Luhur e-mail : <sup>1</sup>rakhaab@gmail.com, <sup>2</sup>hendri.irawan@budiluhur.ac.id

## *Abstrak*

*Pesatnya perkembangan pasar dan pembangunan infrastruktur umum ataupun perumahan, membuat perusahaan yang bergerak di bidang kontraktor harus mampu meningkatkan kinerja dan kualitas pelayanan yang diberikan. Salah satu upayanya adalah dengan memilih supplier yang tepat sehingga dapat meminimalisir kerugian baik dari segi biaya ataupun waktu pengerjaan proyek. PT. Muria Karya Sentosa adalah perusahaan yang bergerak di bidang kontraktor umum dan plumbing yang terus berupaya meningkatkan daya saing dengan perusahaan lainnya. Masalah yang dihadapi PT. Muria Karya Sentosa adalah kesulitan untuk memilih supplier dikarenakan belum adanya kriteria dan metode pemilihan yang tepat. Hal itu berakibat pada banyaknya barang dengan kualitas rendah dan tidak sesuai hingga sering terjadi keterlambatan dalam pengiriman barang oleh supplier. Penelitian ini telah membangun sebuah sistem penunjang keputusan pemilihan supplier terbaik menggunakan bahasa pemograman PHP dengan database MySQL, serta menerapkan metode Analytical Hierarchy Process (AHP) dan Simple Multi Attribute Rating Technique (SMART). Penghitungan bobot kriteria yang dihasilkan dalam penelitian ini adalah Kriteria Kualitas 36,67%, Lama Pengiriman 25,94%, Harga 7,61%, Pelayanan 20,53%, dan Kriteria Kesesuaian 9,25%, serta hasil pengujian Consistency Ratio (CR) sebesar 0,0844. Sistem penunjang keputusan ini dapat memberikan informasi dengan lebih jelas dan cepat sehingga dapat memudahkan proses pemilihan supplier terbaik pada PT. Muria Karya Sentosa.*

*Kata Kunci: Sistem Penunjang Keputusan, Supplier, AHP, SMART*

# **1. PENDAHULUAN**

PT. Muria Karya Sentosa (MKS) adalah perusahaan yang bergerak di bidang kontraktor umum dan *plumbing* yang telah menjadi kepercayaan dari beberapa perusahaan berskala nasional. *Plumbing* merupakan seni dan teknologi pemipaan serta peralatan untuk menyediakan air bersih, baik dalam hal kualitas, kuantitas, maupun kontinuitas yang memenuhi syarat [1]. Terdapat beberapa permasalahan yang dihadapi PT. Muria Karya Sentosa dalam proses pemilihan *supplier*. Belum adanya kriteria dan pembobotan tiap kriteria membuat proses pemilihan *supplier* hanya berdasarkan kepada harga yang ditawarkan. Hal tersebut menyebabkan kualitas barang yang diterima dari *supplier* terkadang rendah dan tidak sesuai dengan barang yang dipesan. Keterlambatan pengiriman barang oleh *supplier* juga kadang terjadi yang berakibat pada waktu penyelesaian proyek meleset dari rencana awal dan biaya pengerjaan proyek menjadi besar. Tidak terorganisirnya penyimpanan data penilaian *supplier* juga membuat proses pengambilan keputusan menjadi sulit. Penelitian ini bertujuan untuk membangun sistem penunjang keputusan pemilihan *supplier* terbaik menggunakan metode AHP dan SMART. Sistem penunjang keputusan adalah suatu informasi berbasis komputer yang menghasilkan berbagai pilihan keputusan untuk membantu manajemen dalam menangani berbagai permasalahan yang terstruktur maupun tidak terstruktur dengan menggunakan data dan model [2]. AHP merupakan metode untuk memecahkan suatu situasi yang kompleks tidak terstruktur ke dalam beberapa komponen dalam susunan yang hirarki, dengan memberi nilai subjektif tentang pentingnya setiap variabel secara relatif, dan menetapkan variabel mana yang memiliki prioritas paling tinggi guna mempengaruhi hasil pada situasi tersebut [3]. Sedangkan SMART merupakan teknik pembuat keputusan multi atribut yang digunakan dalam memilih antara beberapa alternatif. Setiap pembuat keputusan harus memilih alternatif yang sesuai dengan tujuan yang telah dirumuskan. Setiap alternatif terdiri dari sekumpulan atribut dan setiap atribut mempunyai nilai-nilai. Nilai ini dirata-rata dengan skala tertentu [2]. Beberapa penelitian mengenai pemilihan *supplier* terbaik dengan menggunakan metode AHP telah dilakukan oleh [3] dan [4], dan metode SMART oleh [5] dan [6]. Kombinasi metode AHP dan SMART dalam pemilihan *supplier* terbaik belum banyak digunakan oleh berbagai penelitian sebelumnya. Oleh sebab itu, peneliti menggunakan metode AHP untuk penghitungan bobot kriteria dan metode SMART untuk perangkingan alternatif sehingga dapat membantu pihak PT. Muria Karya Sentosa dalam proses pemilihan *supplier* terbaik menjadi lebih objektif, cepat, dan tepat.

# **2. METODE PENELITIAN**

### **2.1. Teknik Analisa Data**

Teknik Analisa yang digunakan dalam penelitian ini adalah analisis deskriptif, AHP, dan SMART. Analisa deskriptif digunakan untuk menggambarkan suatu kejadian yang terjadi pada saat sekarang. Tujuan analisa tersebut adalah untuk memberikan gambaran mengenai proses bisnis berjalan. Sedangkan AHP digunakan untuk penghitungan bobot kriteria dan SMART digunakan untuk penghitungan dan perangkingan alternatif *supplier* pada PT. Muria Karya Sentosa.

# **2.2. Tahapan Penelitian**

Pada Gambar 1. ada 14 (empat belas) tahapan yang peneliti lakukan dalam penelitian ini, yaitu: (1) Melakukan observasi dan wawancara kepada direktur untuk mengetahui masalah yang terjadi dalam pemilihan *supplier* pada PT. Muria Karya Sentosa. Peneliti kemudian mencatat masalah-masalah yang dikemukakan oleh direktur untuk digunakan pada tahapan selanjutnya.

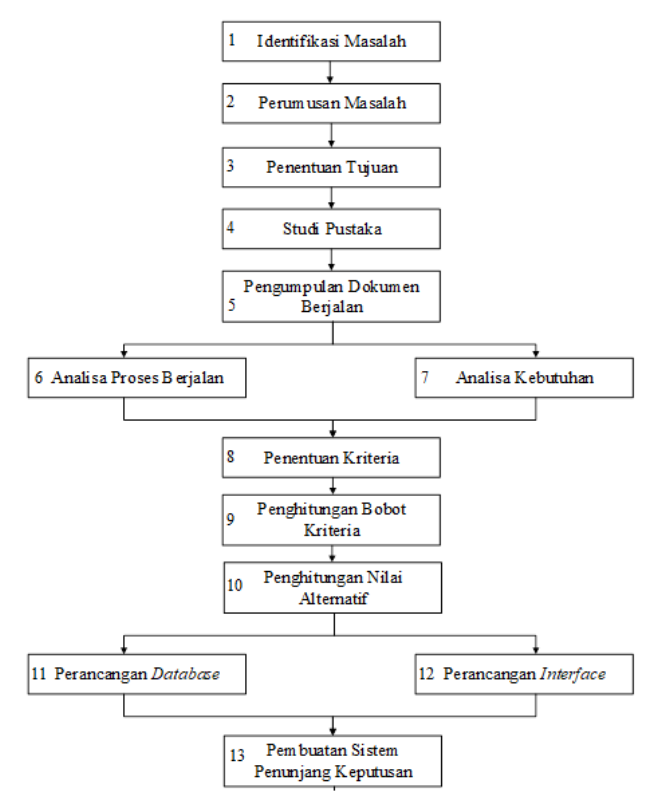

Gambar 1 : Tahapan Penelitian

(2) Merumuskan berdasarkan informasi yang sudah dijelaskan oleh direktur pada tahapan sebelumnya. *Tools* yang digunakan pada tahapan ini untuk melihat sebab akibat timbulnya permasalahan dengan *fishbone diagram*. (3) Menetapkan tujuan penelitian sehingga penelitian ini dapat terfokus untuk mencapai tujuan tersebut dan dapat menjawab berbagai masalah yang dijelaskan pada tahapan sebelumnya. (4) Mencari referensi mengenai hal-hal yang berhubungan dengan teori-teori yang digunakan pada penelitian. Referensi yang digunakan oleh peneliti berasal dari buku artikel, dan jurnal yang berhubungan dengan topik penelitian. (5) mengumpulkan dokumen berjalan yang digunakan dalam pemilihan *supplier* kepada direktur PT. Muria Karya Sentosa untuk kemudian dilakukan analisa sehingga menghasilkan informasi yang berguna. (6) Melakukan analisa terhadap proses bisnis yang sedang berjalan pada menggunakan *activity diagram*. (7) Melakukan analisa kebutuhan berdasarkan informasi yang sudah didapatkan dari tahapan-tahapan sebelumnya. *Tools* yang digunakan pada tahapan ini yaitu dengan *use case diagram*.

(8) Mengidentifikasi kriteria-kriteria yang telah ditentukan oleh direktur dan melakukan penggolongan kriteria untuk membedakan mana saja kriteria yang termasuk *benefit* dan mana saja yang termasuk *cost*. (9) Memberikan kuesioner kepada direktur untuk menentukan nilai perbandingan antar kriteria. Setelah itu, peneliti melakukan penghitungan bobot kriteria menggunakan metode AHP. Tahapan ini menghasilkan nilai bobot dari masing-masing kriteria. (10) Metode SMART digunakan untuk menghitung nilai akhir setiap alternatif yang dapat digunakan untuk menentukan supplier terbaik. Keluaran yang nantinya dihasilkan adalah urutan nilai alternatif dari nilai yang tertinggi hingga alternatif dengan nilai terendah. Dalam kasus ini, kriteria dibagi menjadi 5 (lima), yaitu kualitas, lama pengiriman, harga, pelayanan, dan kesesuaian. Setiap kriteria mempunyai bobot yang telah ditentukan dengan metode Analytical Hierarchy Process (AHP). Selanjutnya matriks perbandingan antar kriteria dan hasil perhitungan matriks antar alternatif dengan kriteria akan diproses dengan menggunakan metode SMART. Perhitungan tersebut akan menghasilkan perangkingan supplier untuk kemudian akan dipilih oleh pengambil keputusan siapa yang menjadi supplier terbaik. (11) Membuat rancangan *database* berdasarkan hasil dari analisa dokumen yang sudah dilakukan sebelumnya. *Tools* yang digunakan pada perancangan ini adalah *Class*

*Diagram*. (12) Merancang *interface* sistem penunjang keputusan berdasarkan *use case diagram* yang telah dibuat sebelumnya. Peneliti menggunakan *Microsoft Visio* untuk merancang setiap *interface* mulai dari pengentrian data hingga pencetakan laporan. (13) Hasil dari tahapan-tahapan sebelumnya kemudian diimplementasikan untuk membuat sistem penunjang keputusan pemilihan *supplier* terbaik. Pembuatan sistem ini menggunakan bahasa pemrograman PHP. (14) Kesimpulan ini bertujuan untuk menjawab masalah yang ada pada rumusan masalah. Sedangkan saran yang dibuat sebagai masukan bagi PT. Muria Karya Sentosa atau pun siapa saja yang ingin mengembangkan sistem penunjang keputusan yang telah penulis buat.

#### **3. HASIL DAN PEMBAHASAN**

### **3.1. Analytical Hierarchy Process (AHP)**

Pada dasarnya AHP adalah metode pengambilan keputusan dengan cara memecah suatu masalah yang kompleks dan tidak terstruktur ke dalam kelompok-kelompok dan mengaturnya ke dalam suatu hierarki. Proses hierarki adalah suatu model yang memberikan kesempatan bagi perorangan atau kelompok untuk membangun gagasan dan mendefinisikan persoalan dengan cara membuat asumsi mereka masing-masing dan memperoleh pemecahan yang diinginkan darinya [7] seperti pada Gambar 2.

### **3.2. Pengolahan data dengan metode** *Analytical Hierarchy Process* **(AHP)**

Berdasarkan kuesioner yang telah diajukan kepada direktur PT. Muria Karya Sentosa, maka didapat tabel matriks perbandingan per kriteria seperti pada Tabel 1 :

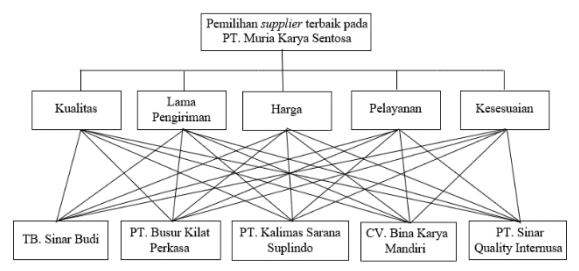

Gambar 2 : Struktur Hierarki Pemilihan Supplier Terbaik

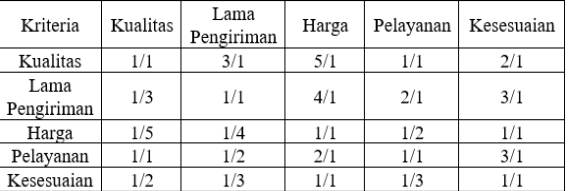

Tabel 1 : Perbandingan Kepentingan Antar Kriteria

 $\left| \begin{array}{c} \text{Harga} \\ \text{Pelayanan} \end{array} \right|$  Kesesuajan

#### **3.3. Pengujian Metode Analytical Hierarchy Process (AHP)**

Pengujian metode AHP dilakukan dengan cara menghitung nilai *Consistency Index* (CI) dan nilai *Consistency Rasio* (CR) dengan rumus (1).

$$
CI = \frac{(\pi - n)}{n - 1}
$$
  $n =$  Banyak alternatif  
\n
$$
CI = \frac{(5,3782 - 5)}{5 - 1} = 0,0945
$$
 (1)

Perhitungan *Consistency Rasio* (CR) dengan nilai *Random Index* (RI) yang didapat dari Tabel *Oarkridge* (lihat Tabel 2) dengan rumus (2). Untuk  $n = 5$ , maka nilai RI adalah 1,12.

$$
CR = \frac{CI}{RI} \qquad CR = \frac{0.0945}{1.12} = 0.0844 \tag{2}
$$

Tabel 2 Nilai *Random Index* (Oarkridge Laboratory)

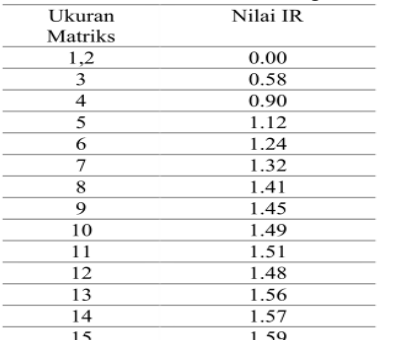

### **3.4. Model keputusan Simple Multi Attribute Rating Technique (SMART)**

Berdasarkan penghitungan menggunakan metode AHP, maka dihasilkan bobot dari tiap kriteria. Bobot kriteria tersebut kemudian dilakukan penghitungan normalisasi menggunakan metode SMART dengan rumus (3), dan menghasilkan normalisasi bobot kriteria seperti pada Tabel 3 :

$$
\text{Normalisasi} = \frac{w_j}{\sum w_j} \tag{3}
$$

Keterangan :

 $w_i$  = Bobot suatu kriteria,  $\sum w_i$  = Total bobot dari semua kriteria

Tabel 3 : Normalisasi Bobot Kriteria

| Kode Kriteria | Nama Kriteria   | <b>Bobot</b><br>0.3667 |  |  |
|---------------|-----------------|------------------------|--|--|
| KR01          | Kualitas        |                        |  |  |
| KR02          | Lama Pengiriman | 0.2594                 |  |  |
| KR03          | Harga           | 0.0761                 |  |  |
| KR04          | Pelayanan       | 0.2053                 |  |  |
| <b>KR05</b>   | Kesesuaian      | 0.0925                 |  |  |

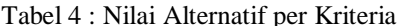

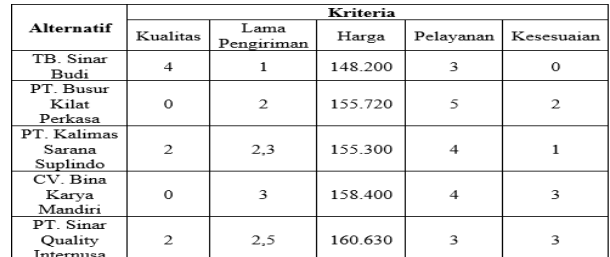

Setelah mendapatkan normalisasi bobot dari tiap kriteria, maka selanjutnya adalah menghitung nilai *utility* yang didapat dari penghitungan nilai alternatif per kriteria seperti pada Tabel 4. Untuk mencari nilai *utility* per kriteria dari tiap alternatif harus berdasarkan pada sifat kriteria itu sendiri, yaitu: Kriteria yang bersifat "lebih diinginkan nilai yang lebih besar" atau kriteria keuntungan (*benefit)* dengan rumus(4)*.* 

$$
u_i(a_i) = 100\% \left( \frac{c_{out i} - c_{min}}{c_{max} - c_{min}} \right)
$$
 (4)

Kriteria yang bersifat "lebih diinginkan nilai yang lebih kecil" atau kriteria biaya (*cost)* dengan rumus (5)*.* 

$$
u_i(a_i) = 100\% \left( \frac{C_{max} - C_{out} i}{C_{max} - C_{min}} \right) \tag{5}
$$

Keterangan :

 $u_i(a_i)$  = Nilai utility kriteria ke-i untuk alternatif ke-i dimana i = 1,2,3,...,n

 $C_{max}$  = Nilai kriteria maksimal

 $C_{min}$  = Nilai kriteria minimal

 $C_{out i}$  = Nilai kriteria alternatif ke-i

Kriteria yang digunakan dalam penelitian kemudian dilakukan penggolongan berdasarkan sifat dari masing-masing kriteria seperti pada Tabel 5.

| Tabel 5: Penggolongan Kriteria |         |      |  |  |  |
|--------------------------------|---------|------|--|--|--|
| Kriteria                       | Benefit | Cost |  |  |  |
| Kualitas                       |         |      |  |  |  |
| Lama Pengiriman                |         |      |  |  |  |
| Harga                          |         |      |  |  |  |
| Pelavanan                      |         |      |  |  |  |
| Kesesuaian                     |         |      |  |  |  |

Tabel 5 : Penggolongan Kriteria Tabel 6 : Matriks Penghitungan *Nilai Utility*

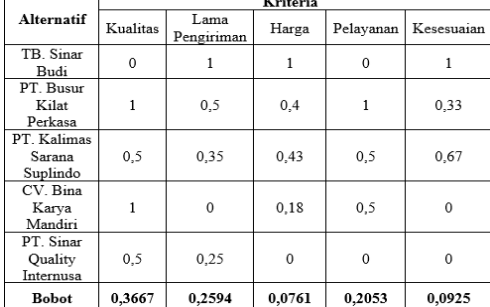

Setelah dilakukan penggolongan kriteria dan melakukan penghitungan nilai utility, maka didapatkan hasil nilai *utility* dari setiap alternatif seperti pada Tabel 6.

Nilai *utility* yang sudah didapatkan kemudian dihitung untuk mendapatkan nilai akhir dari masing-masing alternatif dengan menggunakan rumus (6):

$$
u(a_i) = \sum_{j=1}^{m} w_j u_j(a_j) \tag{6}
$$

Keterangan :

 $u(a_i)$  = Nilai total untuk alternatif ke-i dimana i = 1,2,3,..,n

 $w_i$  = Nilai bobot kriteria ke-j

 $u_i(a_i)$  = Nilai utility kriteria ke-j untuk alternatif ke-j dimana j = 1,2,3,...,n

Dari penghitungan tersebut, didapatkan nilai akhir tiap alternatif dan perangkingan *supplier,* pada Tabel 7.

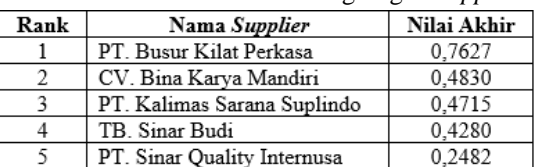

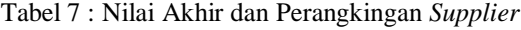

#### **3.5. Package Diagram**

Diagram ini berfungsi untuk mengelompokkan elemen-elemen model dari *use case diagram* atau *class diagram* dan digunakan untuk menggabarkan sifat hierarki seperti pada Gambar 3.

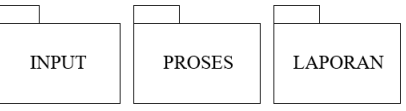

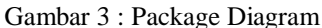

Berdasarkan Gambar 3, terdapat 3 (tiga) *package diagram* yang digunakan pada penelitian ini yaitu input, proses, dan laporan. *Package input* untuk pengentrian data, *package* proses untuk penghitungan metode AHP dan SMART, serta *package* laporan untuk hasil penghitungan.

#### **3.6. Use Case Diagram**

Diagram ini merupakan pemodelan untuk kelakuan sistem yang akan dibuat. *Use case* mendeskripsikan sebuah interaksi antara aktor dengan sistem yang akan dibuat. Terdapat 3 *use case diagram* yang digunakan pada penelitian ini sesuai dengan *package diagram* yang telah dibuat. *Use case diagram package* input pada gambar 4, *use case diagram package* proses pada Gambar 5, dan *use case diagram package* laporan pada Gambar 6.

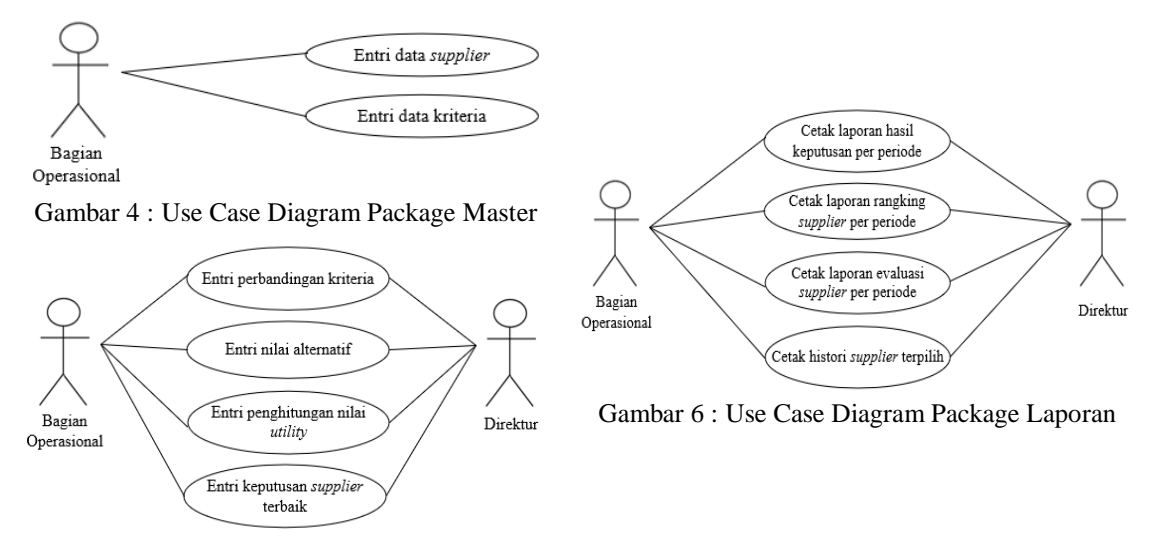

Gambar 5 : Use Case Diagram Package Proses

Berdasarkan Gambar 4, terdapat 2 (dua) interaksi yang dilakukan oleh *actor*. Pertama adalah entri data *supplier* dan kedua adalah entri data kriteria. Pada Gambar 5, terdapat 4 (empat) interaksi yang dilakukan oleh *actor*. Pertama adalah entri perbandingan kriteria yang kemudian dihitung mengunakan metode AHP. Kedua adalah entri nilai alternatif, ketiga adalah entri penghitungan nilai *utility* dengan menggunakan metode SMART, dan keempat adalah entri keputusan *supplier* terbaik. Berdasarkan Gambar 6, terdapat 4 (empat) interaksi yang dilakukan oleh *actor*. Pertama adalah cetak laporan hasil keputusa per periode yang berisi informasi *supplier*  terpilih beserta nilai akhir yang didapat pada periode tertentu. Kedua adalah cetak laporan rangking *supplier* yang berisi informasi nilai akhir dari semua *supplier*. Ketiga adalah cetak laporan evaluasi *supplier* yang berisi informasi nilai alternatif tiap *supplier*, dan keempat adalah cetak histori *supplier* terpilih yang berisi informasi *supplier* yang terlah terpilih dalam rentang periode tertentu.

#### **3.7. Perancangan** *Database*

Perancangan basis data merupakan tahapan merancang dan membuat basis data yang akan diimplementasikan ke dalam sistem. Dalam memodelkan basis data sistem penunjang keputusan ini, menggunakan *Class Diagram*. Yakni, diagram yang menjelaskan hubungan antar class dalam sebuah sistem yang sedang dibuat dan bagaimana cara mereka saling berkolaborasi untuk mencapai sebuah tujuan.

Berikut adalah *class - class* yang terbentuk pada sistem ini, terlihat pada Gambar 7. Terdapat *class* supplier yang memiliki tingkat hubungan *multiplicity* 1..\* - 1..\* dengan kriteria serta menghasilkan *class* nilai. *Class*

kriteria memiliki hubungan dengan *class* banding untuk menyimpan nilai\_banding antara kriteria. Supplier memiliki hubungan 1 – 1..\* dengan hasilakhir. Pada class hasilakhir, merupakan class untuk menyimpan nilai\_akhir beserta status suplier dalam sebuah periode penilaian.

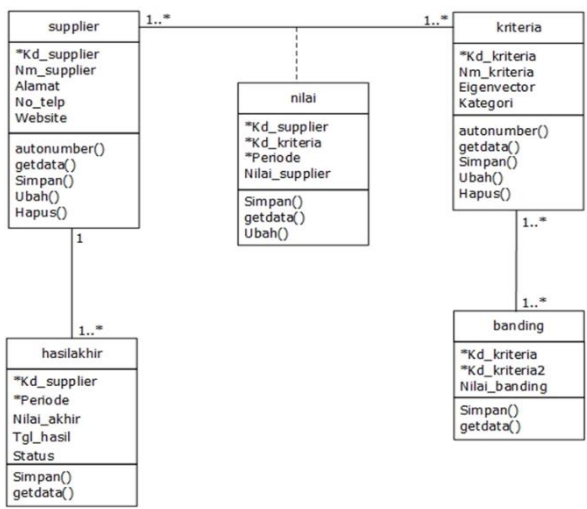

Gambar 7. Class Diagram

Setelah *class diagram*, kemudian dilakukan pembuatan spesifikasi basis data untuk menentukan jenis *field*, lebar *field*, dan keterangan dari *field* tersebut seperti yang terdapat pada Tabel 8 untuk spesifikasi basis data Tabel banding, dan Tabel 9 untuk spesifikasi basis data Tabel hasilakhir.

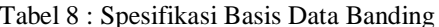

| No | Nama Field    | Jenis   | Lebar | Desimal | Keterangan      |
|----|---------------|---------|-------|---------|-----------------|
|    | Kd kriteria   | Varchar |       |         | Kode Kriteria 1 |
|    | Kd kriteria2  | Varchar |       |         | Kode Kriteria 2 |
|    | Nilai banding | Decimal |       |         | Format:         |
|    |               |         |       |         | 9.9999          |

Tabel 8 : Spesifikasi Basis Data Banding Tabel 9 : Spesifikasi Basis Data Hasilakhir

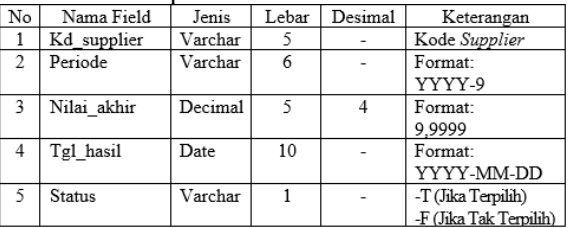

Pada Tabel 8, Tabel ini *primary key* yaitu Kd\_kriteria dan Kd\_kriteria2 yang keduanya memiliki tipe data *varchar*. *Field* Nilai\_banding berfungsi untuk menyimpan nilai perbandingan antar kriteria. Berdasarkan Tabel 9, tabel ini berfungsi untuk menyimpan nilai akhir dan status dari setiap *supplier* apakah terpilih atau tidak dalam setiap periode. Tabel hasilakhir memiliki *primary key* yaitu Kd\_supplier dan Periode yang keduanya memiliki tipe data *varchar*. Sedangkan untuk *field* Nilai\_akhir untuk menyimpan nilai akhir dari setiap *supplier* yang didapat dari penghitungan metode SMART. F*ield* Status yang hanya memiliki 2 (dua) macam data yaitu 'T' jika *supplier* tersebut terpilih menjadi *supplier* terbaik, dan 'F' jika *supplier* tersebut tidak terpilih.

### **3.8. Rancangan Layar**

Perancangan layar merupakan tahapan membuat desain *interface* dari sistem seperti yang terdapat pada Gambar 8 untuk *interface* entri data *supplier,* Gambar 9 untuk *interface* entri perbandingan kriteria, Gambar 10 untuk *interface* entri hasil keputusan, dan Gambar 11 untuk *interface* laporan hasil keputusan.

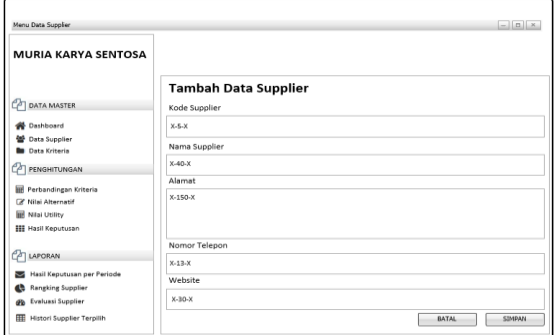

**MURIA KARYA SENTOSA Matriks Perbandingan Kriteria** ng Matriks Banding<br>Masukkan Nilai Perbandingan Kriteria **PO DATA MA** 00000000000000000<br>98765432123456789  $\frac{1}{2}$ Data Supplie<br>Data Kriserie **PAT PENGHITUNGAN** E Po **EEE** March May  $2u$ Hasil Keputusan<br>
S Hasil Keputusan<br>
S Evaluasi Supplier<br>
S Evaluasi Supplier **THE Michael Scientifier To** BATAL PROSES

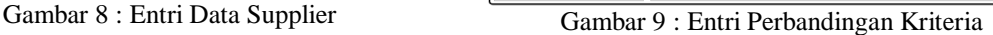

Gambar 8 menampilkan rancangan layar *form* tambah data *supplier* yang terdiri dari inputan Kode *Supplier*  yang terurut secara otomatis sesuai *autonumber*. Untuk memasukan data suplier serta menyimpan data *supplier*  ke dalam *database*, tekan tombol Simpan. Berdasarkan Gambar 9, terdapat *form* perbandingan kriteria untuk membandingkan satu kriteria dengan kriteria lainnya. Tersedia *radio button* yang menjadi alternatif perbandingan kriteria. Contoh jika kriteria 1 memiliki nilai 4x (empat kali) lebih penting dari kriteria 2, maka pilih *radio button* dengan angka 4 (empat) kearah yang mendekati kriteria 1. Dan jika kriteria 1 sama pentingnya dengan kriteria 2, maka pilih *radio button* dengan angka 1 (satu). Namun jika kriteria 2 lebih penting 4x (empat kali) dari kriteria 1, maka pilih *radio button* dengan angka 4 (empat) ke arah yang mendekati kriteria 2. Jumlah pertanyaan perbandingan berpasangan adalah n (n –1)/2, dimana n menyatakan jumlah kriteria. Jika sudah mengisi *radio button* maka tekan tombol Proses untuk melakukan Perbandingan dan menyimpan nilai perbandingan kriteria ke dalam *database*.

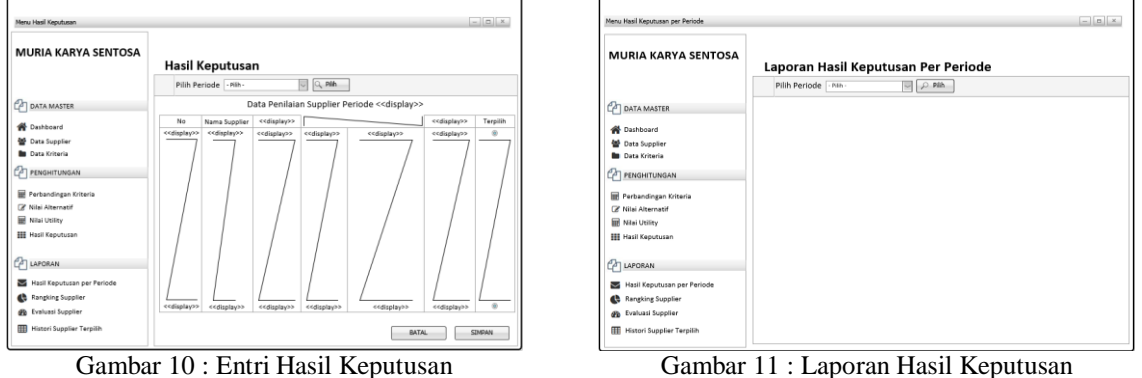

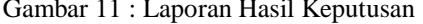

Pada Gambar 10, terdapat data nilai alternatif dan nilai akhir *supplier* yang telah diurutkan dari nilai terbesar ke nilai yang terkecil. Kemudian *user* memilih *supplier* mana yang terpilih jadi *supplier* terbaik. Meskipun sistem menampilkan data yang telah terurut dari nilai tertinggi, namun alternatif tersebut belum tentu terpilih menjadi yang terbaik, karena sistem hanya membantu memberikan pertimbangan kepada *user*. Keputusan pemilihan *supplier* terbaik tetap ditentukan oleh pengambil keputusan. Berdasarkan Gambar 11, terdapat *combo box* periode. Jika ingin mencetak laporan hasil keputusan, terlebih dahulu memilih periode pada *combo box* periode. Setelah itu klik tombol cetak untuk mencetak atau mengunduh laporan. Rancangan layar yang telah dibuat kemudian diimplementasikan dan menghasilkan *interface* program seperti pada Gambar 12 untuk *interface* entri perbandingan kriteria, Gambar 13 untuk *interface eigenvector* kriteria, dan Gambar 14 untuk *interface* entri hasil keputusan.

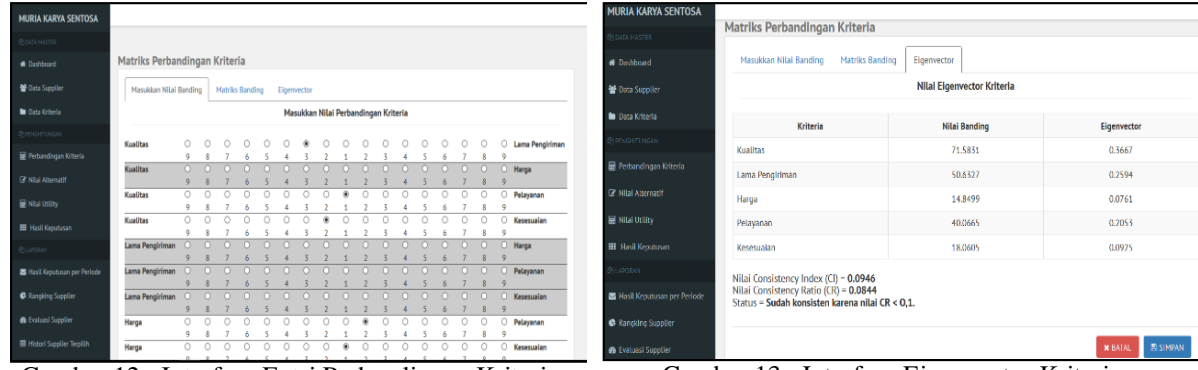

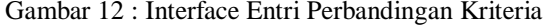

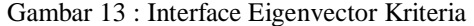

| # Darhbornt                     | <b>Pilih Periode</b>                   | <b>QPILIH</b><br>$\backsim$<br>: Periode- |                |                |             |                |                |            |          |
|---------------------------------|----------------------------------------|-------------------------------------------|----------------|----------------|-------------|----------------|----------------|------------|----------|
| <b>Com</b> Supplier             |                                        |                                           |                |                |             |                |                |            |          |
| <b>D</b> Data Witers            | Data Penilaian Supplier Periode 2019-1 |                                           |                |                |             |                |                |            |          |
| Относительно                    |                                        |                                           |                |                |             |                | Search:        |            |          |
| <b>El Perbandingan Kriteria</b> |                                        |                                           |                | Lama           |             |                |                | Milai      |          |
| <b>D</b> Misi alternatif        | Rank III                               | It.<br>Nama Supplier                      | Kualitas III   | Pengiriman     | 11<br>Harga | Pelayanan IT   | Kesesualan     | h<br>Akhir | Terpillh |
| <b>E</b> Mial Utility           | ź.                                     | PT. Rusur Killat Perkasa                  | 0              | $\overline{2}$ | 155720      | 5              | $\overline{2}$ | 0.7627     | $\circ$  |
| <b>III</b> Hall Kercusse        | z                                      | CV. Rina Karya Mandiri                    | ٥              | τ              | 158400      | 4              | Ŧ.             | 0.4830     | $\circ$  |
| <b>Q</b> LUROLUS                | 3                                      | PT, Kalimas Sarana Suplindo               | $\overline{2}$ | 23             | 155300      | $\overline{4}$ | $\mathbf{1}$   | 0.4715     | $\circ$  |
| B Hasil Keputusan per Periode   | 4                                      | <b>TR. Sinar Budi</b>                     | 4              | ٠              | 148700      | ţ.             | ٥              | 0.4280     | Ō        |
|                                 | s                                      | PT. Sinar Quality Internusa               | $\overline{2}$ | 25             | 160630      | 3              | 3              | 0.2482     | $\circ$  |

Gambar 14 : Interface Entri Hasil Keputusan

Gambar 14 menampilkan antarmuka entri perbandingan kriteria dimana jika ada data perbandingan yang belum terisi, maka akan diberi *highlight* dengan warna abu-abu agar memudahkan dalam pengisian data yang masih kosong sehingga semua data dapat terisi. Berdasarkan Gambar 13, terdapat hasil penghitungan *eigenvector* atau bobot kriteria menggunakan metode AHP. *Interface* ini juga menghasilkan hasil pengujian bobot kriteria menggunakan CI dan CR serta status hasil pengujian tersebut apakah sudah konsisten atau belum. Pada Gambar 14, terdapat nilai alternatif dari tiap *supplier* per kriteria dan hasil penghitungan metode SMART dalam kolom nilai akhir yang terurut dari alternatif dengan nilai terbaik hingga alternatif dengan nilai terendah.

#### **3.9. Hasil Penelitian**

Hasil penelitian pada PT. Muria Karya Sentosa menghasilkan bobot dari setiap kriteria yaitu kriteria kualitas dengan bobot 36,67%, kriteria lama pengiriman dengan bobot 25,94%, kriteria harga dengan bobot 7,61%, kriteria pelayanan dengan bobot 20,53%, dan kriteria kesesuaian dengan bobot 9,25%. Hasil penghitungan bobot kriteria tersebut telah diuji dengan nilai *Consistency Index* (CI) sebesar 0,0945 dan nilai *Consistency Ratio* (CR) sebesar 0,0844. Nilai CR tersebut sudah konsisten karena lebih kecil atau sama dengan 0,1. Penghitungan dengan metode SMART menghasilkan perangkingan *supplier* dengan nilai terbaik dimiliki oleh PT. Busur Kilat Perkasa sebesar 0,7627.

# **4. KESIMPULAN**

Setelah menyelesaikan penelitian mengenai sistem penunjang keputusan pemilihan *supplier* terbaik menggunakan metode AHP dan SMART pada PT. Muria Karya Sentosa, terdapat beberapa hal yang dapat disimpulkan, bahwa Sistem penunjang keputusan ini menghasilkan pembobotan tiap kriteria dengan menggunakan metode AHP yang terdapat pada fitur perbandingan kriteria. Hasil pembobotan menunjukkan bahwa kriteria kualitas merupakan kriteria terpenting dengan bobot 0,3667. Kemudian kriteria lama pengiriman yaitu 0,2594, kriteria pelayanan yaitu 0,2053, kriteria kesesuaian yaitu 0,0925, dan kriteria harga yaitu 0,0761. Pembobotan ini membuat pemilihan *supplier* tidak hanya didasarkan pada satu kriteria saja (harga), seperti yang selama ini dilakukan PT. Muria Karya Sentosa.

Dari hasil perangkingan menggunakan metode SMART pada fitur hasil keputusan, didapatkan alternatif dengan nilai akhir terbaik yaitu PT. Busur Kilat Perkasa dengan nilai 0,7627. Perangkingan ini dapat membuat proses penilaian dan pemilihan *supplier* menjadi lebih tepat sehingga dapat meminimalisir barang dengan kualitas rendah dan keterlambatan pengiriman barang oleh *supplier*.

Penyimpanan data dalam sistem penunjang keputusan ini menjadi lebih terorganisir dan terdapat fitur laporan evaluasi *supplier* dan fitur histori *supplier* terpilih dari seluruh periode sehingga dapat dijadikan bahan pertimbangan siapa saja *supplier* yang layak dipertahankan. Laporan yang dihasilkan juga dapat membuat proses pemilihan *supplier* terbaik menjadi lebih objektif, mudah, cepat, dan tepat, serta mengurangi keraguan dalam pengambilan keputusan.

Ketelitian dalam penginputan data atau nilai oleh pengguna sistem penunjang keputusan pemilihan *supplier* terbaik ini perlu diperhatikan agar dapat menghasilkan laporan yang benar. Hal tersebut dikarenakan belum adanya konversi nilai alternatif dari tiap kriteria sehingga *range* inputan nilai alternatif masih cukup besar dan dapat menimbulkan kesalahan jika kurang teliti dalam proses input data atau nilai.

### **DAFTAR PUSTAKA**

- [1] Hambudi, T, 2015, *#1 Professional General Affair Panduan Bagian Umum Perusahaan Modern*, Visimedia, Jakarta.
- [2] Latif, L. A, Jamil, M dan Abbas, S. H, 2018, *Buku Ajar: Sistem Pendukung Keputusan Teori dan Implementasi*, Deepublish, Yogyakarta.
- [3] Sitanggang, D, dkk., 2018, Aplikasi Sistem Pendukung Keputusan Pemilihan Supplier Menggunakan Metode Analytical Hierarchy Process, *Jurnal Sistem Informasi Ilmu Komputer Prima*, vol. 2(1), pp. 7-14.
- [4] Haryanto, K. W. dan Sadeyah, S. A., 2018, *Sistem Pendukung Keputusan Pemilhan Supplier Bahan Baku Pada CV. Sinar Agung Perkasa Menggunakan Metode Analitycal Hierarchy Process (AHP)*,Jurnal SPIRIT, vol. 10(2), pp. 1-8.
- [5] Asror, M., Latipah, dan Falani, A. Z., 2018, Perancangan Sistem Pendukung Keputusan Untuk Pemilihan Supplier Mesin Kasir Menggunakan Metode SMART (*Simple Multi Attribute Rating Technique*), *Jurnal SPIRIT*, vol. 10(2), pp. 53-58.
- [6] I. Ukkas, H. Pratiwi, dan D. Purnamasari, 2016, *Sistem Pendukung Keputusan Penentuan Supplier Bahan Bangunan Menggunakan Metode SMART (Simple Multi Attribute Rating Technique) pada Toko Bintang Keramik Jaya*, Jurnal SEBATIK, vol. 16(1), pp. 34-42.
- [7] M. O. Ardiansyah dan K. Siregar, 2016, *Implementasi Sistem Pendukung Keputusan Pemilihan Siswa Berprestasi Menggunakan Metode Analytical Hierarchi Process (AHP) pada SMK Negeri I Rundeng*, Pelita Informatika Budi Darma, vol. XV, pp. 12-18.